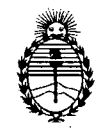

Ministerio de Salud Secretaría de Políticas, Regulación e Institutos A.N.M.A.T.

"2012 - Año de Homenaje al doctor D. **MANUEL** BELGRANO"

**DISPOSICION N°** 5 <sup>O</sup> 9 7

BUENOS AIRES, <sup>2</sup> BAGO 2012

VISTO el Expediente N° 1-47-15553/11-9 del Registro de esta Administración Nacional de Medicamentos, Alimentos y Tecnología Médica (ANMAT), y

CONSIDERANDO:

Que por las presentes actuaciones GE Healthcare Argentina S.A. solicita se autorice la inscripción en el Registro Productores y Productos de Tecnología Médica (RPPTM) de esta Administración Nacional, de un nuevo producto médico.

Que las actividades de elaboración y comercialización de productos médicos se encuentran contempladas por la Ley 16463, el Decreto 9763/64, y MERCOSUR/GMC/RES. Nº 40/00, incorporada al ordenamiento jurídico nacional por Disposición ANMAT N° 2318/02 (TO 2004), y normas complementarias.

Que consta la evaluación técnica producida por el Departamento de Registro.

Que consta la evaluación técnica producida por la Dirección de Tecnología Médica, en la que informa que el producto estudiado reúne los requisitos técnicos que contempla la norma legal vigente, y que los establecimientos declarados demuestran aptitud para la elaboración y el control de calidad del producto cuya inscripción en el Registro se solicita.

Que los datos identificatorios característicos a ser transcriptos en los proyectos de la Disposición Autorizante y del Certificado correspondiente, han sido convalidados por las áreas técnicas precedentemente citadas.

Que se ha dado cumplimiento a los requisitos legales y formales que contempla la normativa vigente en la materia.

Que corresponde autorizar la inscripción en el RPPTM del producto médico objeto de la solicitud.

Que se actúa en virtud de las facultades conferidas por los Artículos 8°, inciso 11) y 10°, inciso i) del Decreto 1490/92 y por el Decreto 425/10.

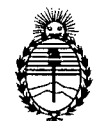

Ministerio de Salud Secretaría de Políticas, Regulación e Institutos A.N.M.A.T.

**DISPOSICIÓN Nº 5097** 

Por ello;

# EL INTERVENTOR DE LA ADMINISTRACIÓN NACIONAL DE MEDICAMENTOS, ALIMENTOS Y TECNOLOGÍA MÉDICA DISPONE:

ARTICULO 1°- Autorízase la inscripción en el Registro Nacional de Productores y Productos de Tecnología Médica (RPPTM) de la Administración Nacional de Medicamentos, Alimentos y Tecnología Médica del producto médico de marca General Electric, nombre descriptivo Estación de Trabajo para Diagnóstico por Imágenes y nombre técnico Sistemas de Archivo y Comunicación de Imágenes, para Radiología, de acuerdo a lo solicitado, por GE Healthcare Argentina S.A. , con los Datos Identificatorios Característicos que figuran como Anexo I de la presente Disposición y que forma parte integrante de la misma.

ARTICULO 2° - Autorízanse los textos de los proyectos de rótulo/s y de instrucciones de uso que obran a fojas 4 y 5 a 21 respectivamente, figurando como Anexo II de la presente Disposición y que forma parte integrante de la misma.

ARTICULO 3° - Extiéndase, sobre la base de lo dispuesto en los Artículos precedentes, el Certificado de Inscripción en el RPPTM, figurando como Anexo III de la presente Disposición y que forma parte integrante de la misma

ARTICULO 4° - En los rótulos e instrucciones de uso autorizados deberá figurar la leyenda: Autorizado por la ANMAT, PM-1407-174, con exclusión de toda otra leyenda no contemplada en la normativa vigente.

ARTICULO 50- La vigencia del Certificado mencionado en el Artículo 30 será por cinco (5) años, a partir de la fecha impresa en el mismo.

ARTICULO 6° - Regístrese. Inscríbase en el Registro Nacional de Productores y Productos de Tecnología Médica al nuevo producto. Por Mesa de Entradas notifíquese al interesado, haciéndole entrega de copia autenticada de la presente Disposición, conjuntamente con sus Anexos I, II y III. Gírese al Departamento de

~

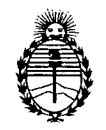

Ministerio de Salud Secretaría de Políticas, Regulación e Institutos A.N.M.A.T.

Registro a los fines de confeccionar el legajo correspondiente. Cumplido, archívese.

Expediente Nº 1-47-15553/11-9 DISPOSICIÓN Nº 5097

Dr. OTTO A. ORSINGHER SUB-INTERVENTOR A.N.M.A.T.

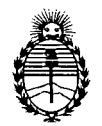

Ministerio de Salud Secretaría de Políticas, Regulación e Institutos A.N.M.A.T.

#### ANEXO I

DATOS IDENTIFICATORIOS CARACTERÍSTICOS del PRODUCTO MÉDICO inscripto en el RPPTM mediante DISPOSICIÓN ANMAT Nº  $...$  5. 0... 9.... 7.......

Nombre descriptivo: Estación de Trabajo para Diagnóstico por Imágenes Código de identificación y nombre técnico UMDNS: 16-247 - Sistemas de Archivo

y Comunicación de Imágenes, para Radiología

Marca: General Electric.

Clase de Riesgo: Clase II

Indicación/es autorizada/s: Seleccionar, analizar, procesar y fotografiar imágenes DICOM de múltiples modalidades de diferentes sistemas de diagnóstico por imagen. Excepto para imágenes mamográficas.

Modelo: AW VolumeShare 5

Condición de expendio: Venta exclusiva a profesionales e instituciones sanitarias Nombre del fabricante: GE Medical Systems SCS (GE Healthcare)

Lugar/es de elaboración: 283 Rue de la Miniére, BP 34, BUC Cedex, 78533 Francia

Expediente Nº 1-47-15553/11-9

5 O 9 7

DISPOSICIÓN Nº

 $\bigwedge$  *A*  $\bigwedge$ 

Dr. OTTO A. ORSINGFlER **BUB.INTERVENTOR**  $A.N.M.A.T.$ 

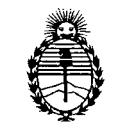

Ministerio de Salud Secretaría de Políticas, Regulación e Institutos A.N.M.A.T.

#### ANEXO II

TEXTO DEL/LOS RÓTULO/S e INSTRUCCIONES DE USO AUTORIZADO/S del PRODUCTO MÉQICO inscripto en el RPPTM mediante DISPOSICIÓN ANMAT Nº

 $\sqrt{24}$ Dr. OTTO A. ORSINGHER SUB-INTERVENTOR A.N.M.A.T.

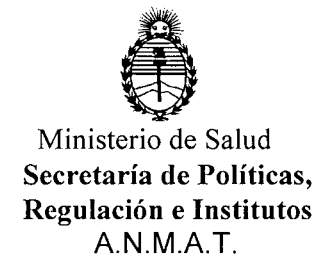

#### ANEXO III

#### CERTIFICADO

Expediente NO: 1-47-15553/11-9

El Interventor de la Administración Nacional de Medicamentos, Alimentos y Tecnología Médica (ANMAT) certifica que, mediante la Disposición Nº  $\mathbf{F}_1\cdot\mathbf{Q}\cdot\mathbf{Q}\cdot\mathbf{Z}$  , y de acuerdo a lo solicitado por GE Healthcare Argentina S.A. se autorizó la inscripción en el Registro Nacional de Productores y Productos de Tecnología Médica (RPPTM), de un nuevo producto con los siguientes datos identificatorios característicos:

Nombre descriptivo: Estación de Trabajo para Diagnóstico por Imágenes

Código de identificación y nombre técnico UMDNS: 16-247 - Sistemas de Archivo y Comunicación de Imágenes, para Radiología

Marca: General Electric.

Clase de Riesgo: Clase II

Indicación/es autorizada/s: Seleccionar, analizar, procesar y fotografiar imágenes DICOM de múltiples modalidades de diferentes sistemas de diagnóstico por imagen. Excepto para imágenes mamográficas.

Modelo: AW VolumeShare 5

Condición de expendio: Venta exclusiva a profesionales e instituciones sanitarias Nombre del fabricante: GE Medical Systems SCS (GE Healthcare)

Lugar/es de elaboración: 283 Rue de la Miniére, BP 34, BUC Cedex, 78533 Francia

Se extiende a GE Healthcare Argentina S.A. el Certificado PM-1407-174, en la<br>Ciudad de Buenos Aires a 28 A60 2012 Ciudad de Buenos Aires, a  $\ldots$   $\ldots$   $\ldots$   $\ldots$   $\ldots$   $\ldots$  siendo su vigencia por cinco (5) años a contar de la fecha de su emisión.

DISPOSICIÓN Nº 5.

Dr. OTTO A. ORSINGHER SUB-INTERVENTOR  $A.N.M.A.T.$ 

5 O 9 ~

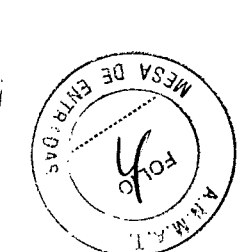

# PROYECTO DE ROTULO

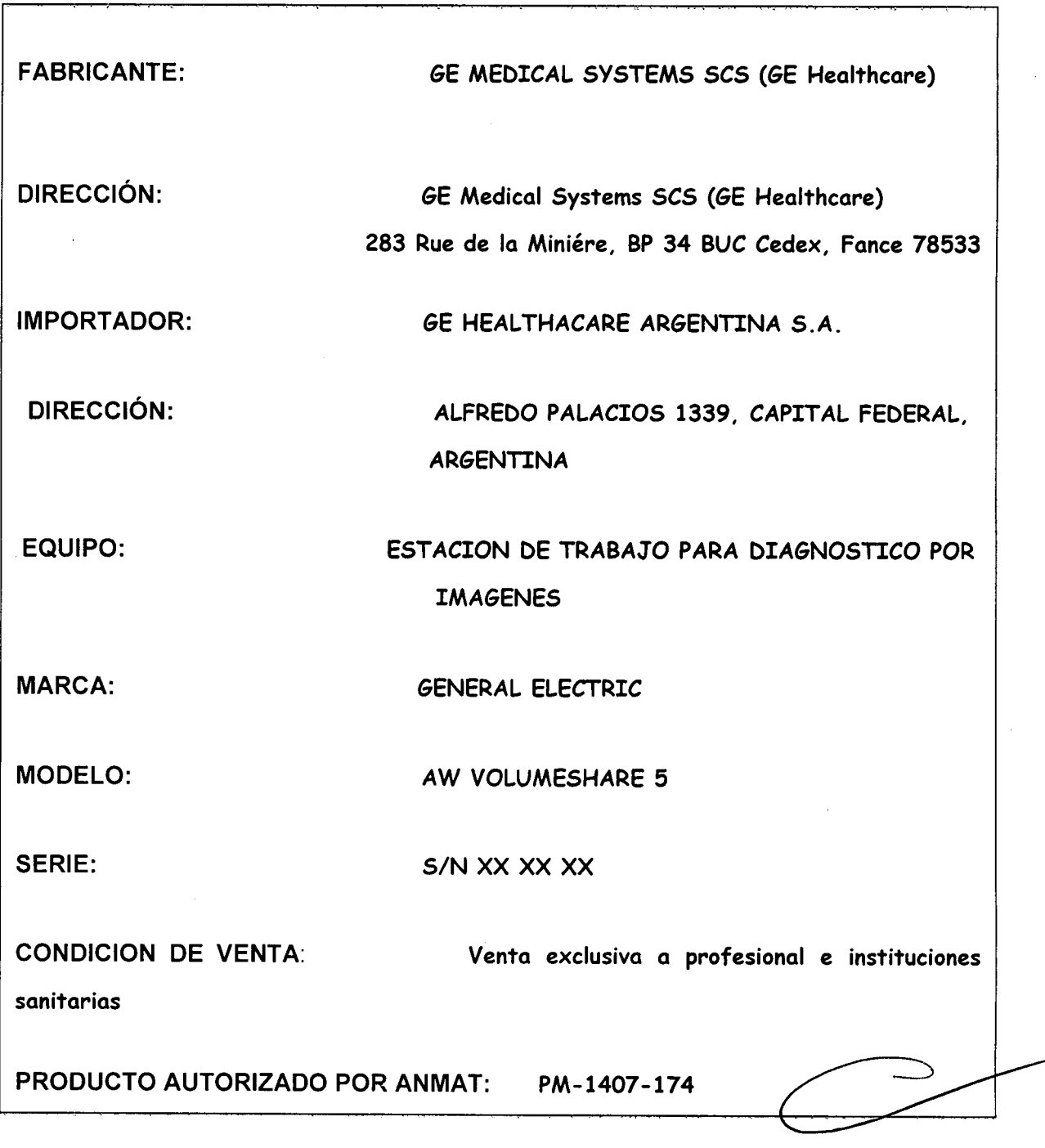

**M**ariana Micucc Apoderad <sup>nic</sup> Healthcare Argentina S.A.

. -------- -- - ----------

•

•

 $\sim 10$ 

*/' \_ J*

Ing, Eduardo, Domingo, Fernández DIRECTOR TECNICO

# **509 ANEXO 111B**

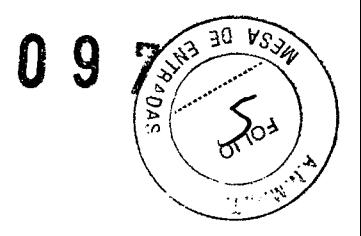

## INSTRUCCIONES DE USO

### ESTACION DE TRABAJO AW VOLUME SHARE 5

El modelo de las instrucciones de uso debe contener las siguientes informaciones cuando corresponda:

3.1. Las indicaciones contempladas en el ítem 2 de éste reglamento (Rótulo), salvo las que figuran en los ítem 2.4 y 2.5;

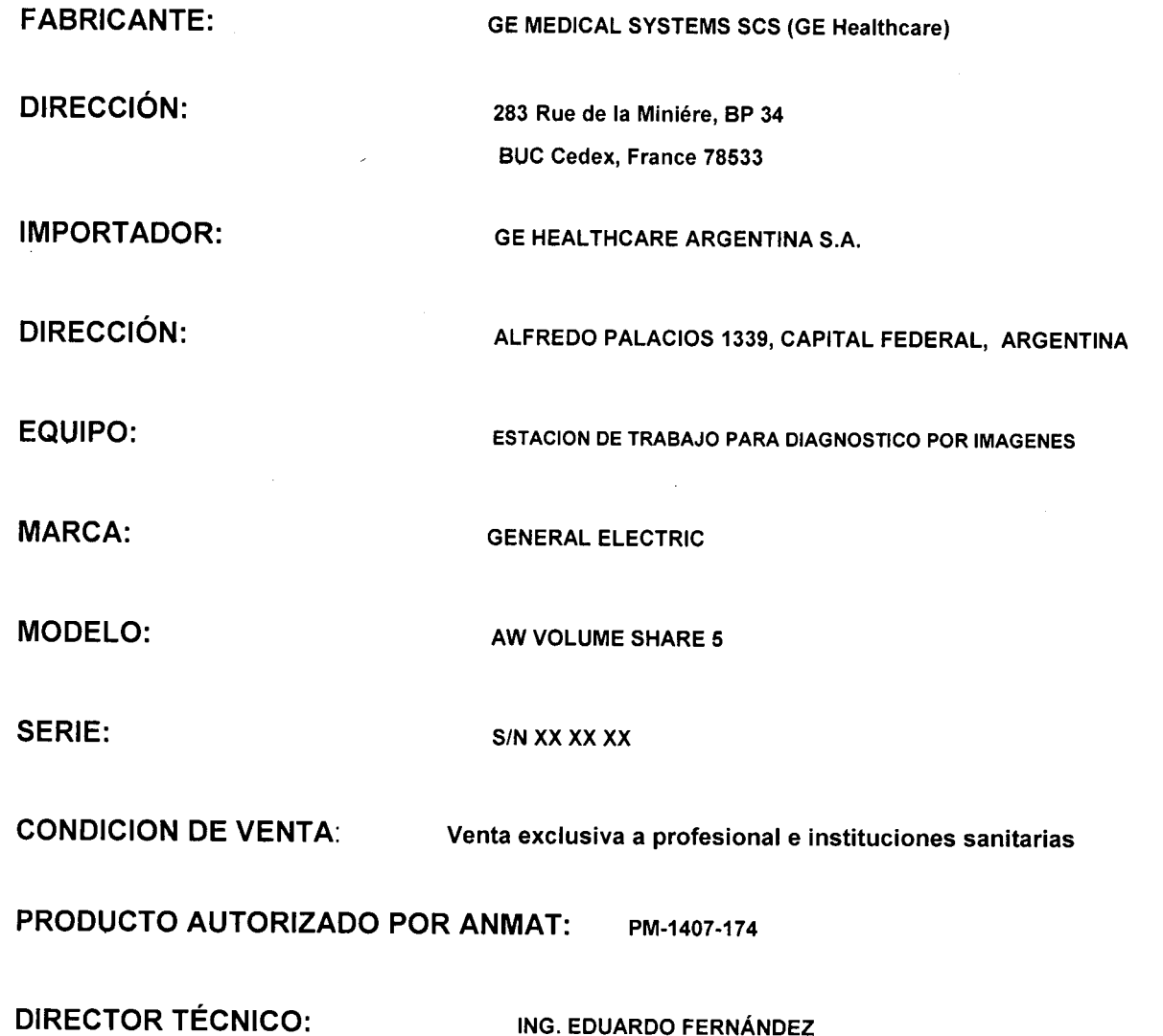

L~ ing, Eduardo Domingo Fernández

DIRECTOR TECNICO

Mariana Mieu' Apoderada .r: Heallhcare Argert"

**•** 

3.2. Las prestaciones contempladas en el ítem 3 del Anexo de la Resolución GMC N° 72/98 que dispone sobre los Requisitos Esenciales de Seguridad y Eficacia de *108* 30 ks Productos Médicos y los posibles efectos secundarios no deseados;

### 3-2 Información sobre la seguridad y la normativa

Eneste manwal, se utilizan las siguientes leyendas para diferenciar la información relacionada con la seguridad:

ADVERTENCIA. INDICA UNA SITUACIÓN POTENCIALMENTE PELIGROSA QUE, SI NO SE EVITA, PODRÍA CAUSAR LESIONES GRAVES O LA MUERTE.

**RECAUCIÓI** 

Indico una situación potencialmente peligrosa que. si no se evita, puede causar lesiones moderadas o leves.

**AVISO** 

~ Indico una situación sin peligro pero que, si no se evita, podría causar daños al equipo, pérdidas de tiempo o una reducción de la calidad de lo imagen.

#### 3-2-2 General

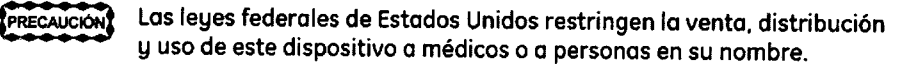

Para mantener la integridad del diagnóstico en un entorno de estaciones PRECAUCIÓN múltiples, se recomienda que se realice el diagnóstico médico de un examen determinado y se haga el seguimiento totalmente en la misma estación de trabajo AW.

las carpetas de documentos no deben ser introducidas en la sala de **RECAUCIÓN** resonancia magnética, ya que podrían ocasionar daños en el equipo y lesiones corporales. Si necesita consultar algunas de las páginas de este manual en el interior de la sala, extráigalas primero de la carpeta.

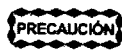

NUNCA apague la estación de trabajo sin antes cerrar. la base de datos de la estación se puede corromper si no cierra primero.

#### 3-2-3 Acceso

la estación de trabajo AW incluye discos duros en los que pueden hallarse PRECAUCIÓN datos médicos de los pacientes. En algunos países, este tipo de equipo puede estar regido por reglamentaciones concernientes al procesamiento de datos personales y su distribución. se recomienda encarecidamente proteger los archivos de paciente para evitar que puedan acceder a ellos personas que no formen parte de la plantilla médica.

El acceso a las aplicaciones AW se encuentra protegido por contraseñas. las contraseñas se definen inicialmente en la fase de instalación. No deben utilizarse ID de usuario ni contraseñas corrientes a fin de evitar problemas de seguridad/confidencialidad. Los usuarios tienen la responsabilidad de impedir todo acceso no autorizado a las aplicaciones AW y a los datos de los pacientes.

Para protegerse de accesos no autorizados:

- se recomienda "bloquear" la o las pantallas mediante la función lock SCreen(Proteger pantalla) siempre que deba ausentarse y dejar la estación de trabajo AW momentáneamente.

- Si debe ausentarse y dejar la estación de trabajo AW durante un largo periodo de tiempo, cierre su sesión de usuario y salga de las aplicaciones AW. Esto devuelve el sistema al estado de "apertura de sesión" (ventana ~. de "Bienvenida"l.

Cuando la estación de trabajo se encuentra en uno de estos estados, es necesario conocer obligatoriamente la contraseña de usuario para poder reiniciar y utilizar las aplicaciones AW.

**La Francia Domingo Fernández** 

*a*<sup>*o*</sup> / .~ "l''d''I\

DIRECTOR TECNICO

Mariana Micucci Apoderada  $-$  u<sub>nalthcare</sub> Argentina S A.

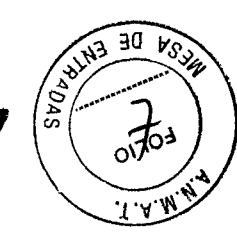

3-2-4 Equipo<br>**Frecoución** Manténgase siempre alerta cuando utilice el equipo. Debe familiarizarse al máximo con el sistema a fin de identificar cualquier funcionamiento incorrecto que pueda resultar peligroso. Encaso de producirse un funcionamiento incorrecto del equipo, no lo utilice hasta que un técnico calificado corrija el problema.

PRECAUCIÓN

Para funcionar sin peligro. la computadora y *elllos* monitores de la estación de trabajo AW deben estar ventilados en forma adecuada. El usuario debe tener especial cuidado de no obstruir las aberturas de ventilación del equipo, ya que esto podría ocasionar el recalentamiento y el funcionamiento incorrecto del equipo.

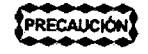

Ciertos dispositivos que imprimen las imágenes. incluidas determinadas impresoras láser, no producen imágenes de calidad para el diagnóstico. Sólo deben utilizarse con fines de diagnóstico las imágenes obtenidas con cámaras láser recomendadas por GE,que producen imágenes sobre emulsiones de película.

Las imágenes obtenidas con otros dispositivos de impresión deben utilizarse únicamente con fines administrativos, como facturación o documentación administrativa. No deben ser utilizadas para diagnósticos.

Para una interpretación correcta de las anotaciones de las imágenes, consulte el manual del operador correspondiente al sistema de adquisición utilizado.

#### 3-2-5 Integración RIS

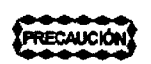

Al utilizar lo Integración RIS,existe la posibilidad potencial de que se produzca una incompatibilidad entre las selecciones realizadas en la computadora externa con sistema operativo Windows y lo Lista de pacientes AW. El usuario debe asegurarse de que las selecciones en ambos sistemas sean iguoles.

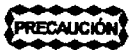

Al activar la sincronización bi-direccional entre los sistemas AW y el externo con Windows, es posible que el sistema externo no maneje las solicitudes correctamente y combie a un nuevo paciente sin guardar los cambios. Los usuarios deben comprobar el comportamiento del sistemo externo. Si no ejecuta estas solicitudes correctamente, el técnico de servicio puede desactivar lo sincronización de AW.

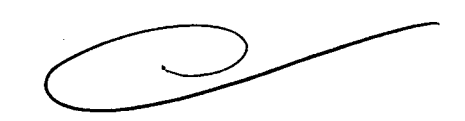

#### 3-2-6 Conexión directo

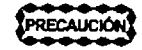

Cuando se accede a los datos de un sistema remoto con Direct Connect, el usuario debe utilizar exclusivamente dispositivos validados para la funcionalidad Direct Connect. Asimismo, el usuario deberá asegurarse que resulte imposible modificar a distancia los datos, desde uno de los dispositivos conectados mediante Direct Connect de la red. Sólo conecte dispositivos validados para la funcionalidad Direct Connect a la conexión directa privada de GE.

*Lr--/*

Ing, Eduardo Domingo Femández DIRECTOR TECN1CO

#### 3-2-7 Instalación

# RECAUCIÓ

Para la estación de trabajo AW, sólo podrán utilizarse las configuraciones de hardware aprobadas por GE. En particular, el tamaño del monitor debe ser de por lo menos 18 pulgadas (diagonal). Las configuraciones o cambios no autorizados pueden dejar sin efecto la licencia otorgada al usuario para manejar el equipo.

El o los monitores de la estación de trabajo AW deberán colocarse de modo que la iluminación interior o de los ventanos o el exceso de iluminación ambiental, incida directamente sobre lalsl pantolla(s) del ide los) monitories).

La posición incorrecta del monitor puede reducir lo calidad de la imagen y entorpecer la visión y nitidez de ciertos aspectos cruciales en las imágenes.

AVISO

I

Los modelos de monitor utilizados con la estación de trabajo AW no cuentan con blindaje magnético. Si se coloco la caja que contiene el monitor o lo estación de trabajo desembalada cerca de un campo magnético MR Identro de la línea de 1,3 Gouss) se provocarán daños permanentes en el monitor. y la garantio podria quedar invalidada.

#### 3-2-8 Precisión

- 3-2-8-1 Todo Tipo de Imágenes
- PRECAUCIÓN

•

Cuando se efectúan mediciones con las herramientas de software Basic Display, el usuario debe tener en cuenta los distintos factores que determinan la *precisión* de los resultados.

#### 3-2-8-2 Imágenes Radiográficas

LAS MEDICIONES REALIZADAS EN IMÁGENES CALIBRADAS SE USAN ADVERTENCIA COMO UNA HERRAMIENTA ADICIONAL V NO ESTÁN DESTINADAS A LA EMISiÓN DE DIAGNÓSTICOS NI A LA PREPARACiÓN DEL TRATAMIENTO. SE SUMINISTRAN SÓLO COMO ESTIMACIONES PARA AVUDAR Al DIAGNÓSTICO V NO DEBEN CONSIDERARSE COMO MEDICIONES FIABLES. ANTES DE TOMAR UNA DECISiÓN BASADA EN DICHOS DATOS, COMPÁRELAS SIEMPRE CON OTRAS FUENTES DE INFORMACiÓN - INCLUVENDO (PERO SIN LIMITARSE Al LA EVALUACiÓN DEL PERSONAL MÉDICO V LA COMPROBACiÓN VISUAl.

ADVERTENCIA ASEGÚRESE DE QUE EL OBJETO MEDIDO SE ENCUENTRE EN El MISMO PLANO QUE EL SEGMENTO DE CALIBRACiÓN, PARALELO AL DETECTOR. V TENGA EN CUENTA LA FALTA DE PRECISiÓN EXISTENTE EN TORNO Al SEGMENTO DE CALIBRACiÓN.

ADVERTENCIA ANTES DE EXTENDER LA CALIBRACIÓN, ASEGÚRESE DE QUE LAS IMÁGENES HAYAN SIDO ADQUIRIDAS CON UNA GEOMETRÍA IDÉNTICA.

La Comingo Fernández<br>Ing, Eduardo Domingo Fernández

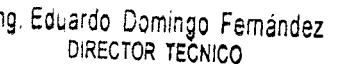

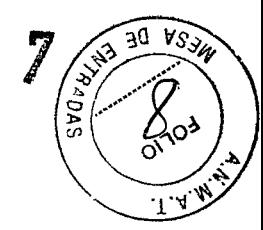

5 Q

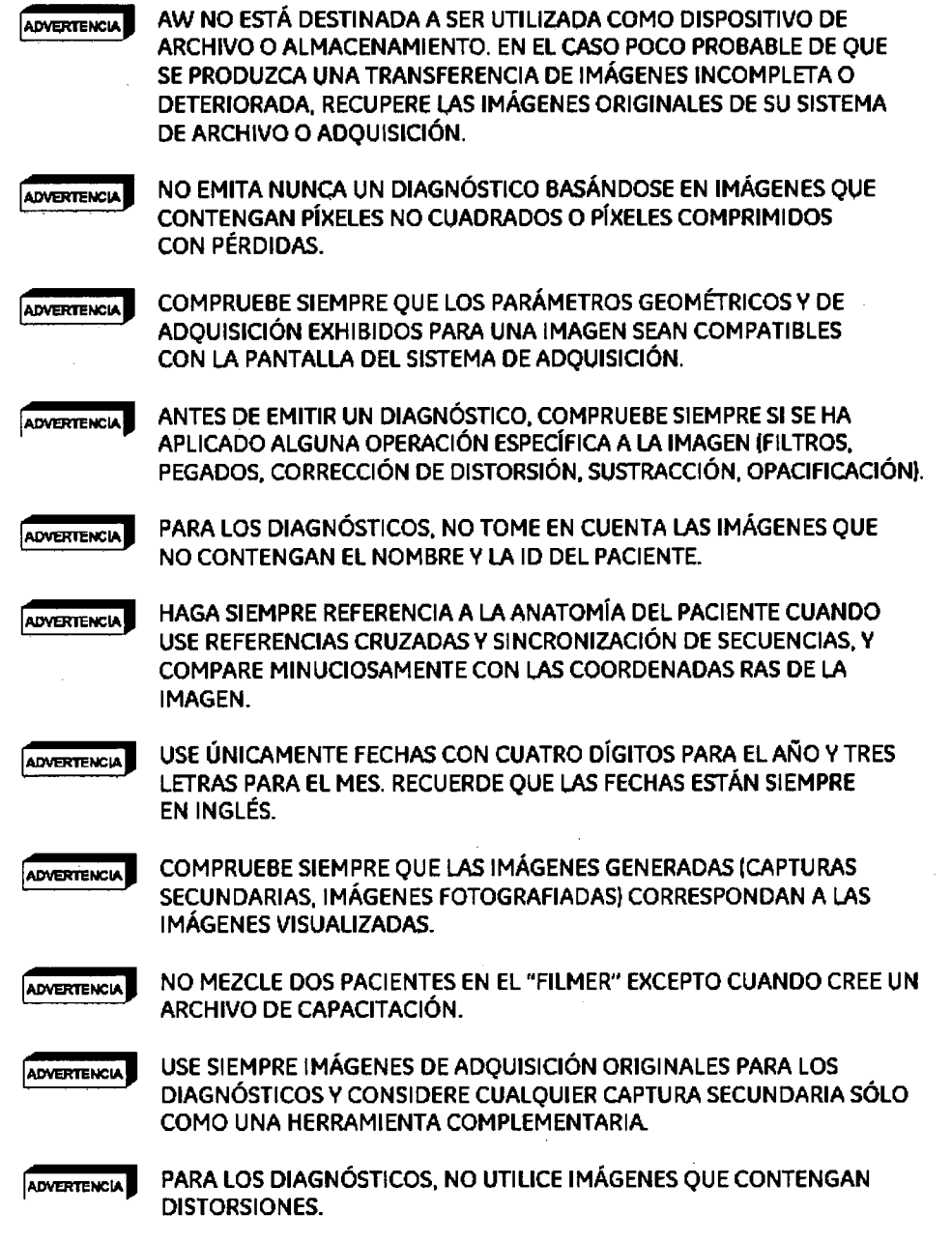

509

30

s a shi

#### 3-2-9 Garantía de calidad

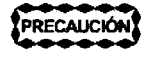

**•** 

Para garantizar una calidad de imagen óptima con la estación de trabajo AW. el usuario debe implementar un procedimiento de controles periódicos de garantía de calidad. En la sección "Garantía de Calidad". al final de este documento, se incluyen recomendaciones al respecto.

Ing. Eduardo Domingo Fernández

DIRECTOR TECNICO

#### 3-2-10 Exportación de Datos

Lafunción Exportación de datos de AW Basic Display permite *exportar* imágenes (enforma de una "película electrónica") a sistemas no compatibles con el formato DICOM.

#### **PRECAUCIÓN**

Los formatos y la calidad de imagen de los archivos electrónicos exportados no son adecuados para emitir diagnósticos. Asimismo, la calidad de las imágenes puede verse degradada por las técnicas de compresión de datos utilizadas por Data Export (de acuerdo con los parámetros de compresión).

El diagnóstico debe basarse exclusivamente en las imágenes originales en formato DICOM.

#### 3-3 Servicio

Lainstalación de la estación de trabajo AW deberá ser realizada por el técnico de servicio de GE Medical Systems.

Para efectuar modificaciones de hardware, software o en la configuración de red para este equipo. póngase en contacto con el técnico de servicio de GE. En caso contrario, se podría anular la garantía o la cobertura del servicio suministrado por GE.

Enconformidad con la norma lEC 950. el fabricante no será responsable de las consecuencias que puedan derivarse de modificaciones no autorizadas en este equipo de tipo B. Si tiene algún problema con la estación de trabajo AW, póngase en contacto con el servicio técnico de GE.

# • 3-4 Emergencias

No utilice la estación de trabajo si sabe que existe algún problema que atente contra la seguridad. Si se produce una falla en el equipo que pueda provocar una situación peligrosa (humo, recalentamiento. etc.). apague el equipo y desconecte los cables de alimentación del o de los monitores, de la computadora de escritorio y de las unidades con conexión externa.

3.3. Cuando un producto médico deba instalarse con otros productos médicos o conectarse a los mismos para funcionar con arreglo a su finalidad prevista, debe ser provista de información suficiente sobre sus caracteristicas para identificar los productos médicos que deberán utilizarse a fin de tener una combinación segura;

ing, Eduardo Domingo Fernández DIRECTOR TECNICO

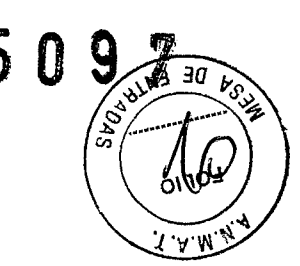

La estación de trabajo AW se puede interconectar en red con otras estaciones de trabajo AW y con otros sistemas de procesamiento de imágenes que usen el estándar OIGOM, y funciona como una estación de trabajo común para aquellas imágenes adquiridas con sistemas de distintas modalidades. **AW VolumeShare 4** es compatible con las siguientes modalidades: GT y MR, CR, XR (R&F y XA), DX, MG, OT, SR, NM, PET, U/S y SC (capturas secundarias).

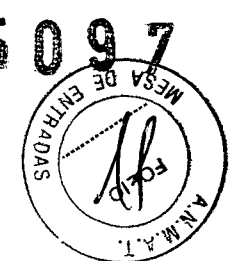

Los nuevos tipos de imágenes compatibles con AW4.5 son registro espacial, estado de presentación en formato digital combinado, selección de objetos clave, SR de dosis de radiación de rayos X y POF encapsulado.

El programa AW4.5 puede recibir imágenes de la red y de los medios en los siguientes formatos comprimidos: jPEG de bits 14 sin pérdida de imágenes (valor de selección 1), jPEG con pérdida, línea de base en secuencias con codificación de Huffman (proceso 1), jPEG con pérdida extendido (procesos 2 y 4), jPEG 2000 sin pérdida solamente, jPEG 2000 (con pérdida).

Para más información, remitase a la declaración de conformidad de OIGOM AW4.5.

AW VolumeShare™ 4 se puede utilizar con dos configuraciones:

- => *A W VolumeShare* 4 *con Volume Viewer,* que incluye la plataforma de "software" AW4.5 y la aplicación Volume Viewer 4, un paquete de software en 3D que incluye análisis volumétrico, interpretación, navegación y una serie completa de herramientas de visualización volumétrica y análisis de GT, MR, radiograffas en 3D X Y PET.
- => *AW VolumeShare* 4 *SIN Volume Viewer,* que sólo incluye la plataforma de software AW4.5 que ofrece funciones OIGOM con visualización de imágenes en 20 de modalidad múltiple con funciones especificas para revisar imágenes GT, MR, rayos X, DX, U/S y PET y el "Filmer" una herramienta de exportación multimedia.

#### **3-2-7 Instalación**

**Para la estación de trabajo AW, sólo podrán utilizarse las configuraciones RECAUCIÓN de hardware aprobadas por GE.En particular. el tamaño del monitor debe ser de por lo menos 18 pulgadas ldiagonall. Lasconfiguraciones o cambios no autorizados pueden dejar sin efecto la licencia otorgada al usuario paro manejar el equipo.**

PRECAUCIÓN

**Elo los monitores de la estación de trabajo AW deberán colocarse de modo que la iluminación interior o de las ventanas o el exceso de iluminación ambiental, incida directamente sobre lalsl pantalla[sl dellde losl monitorlesl.**

**La posición incorrecta del monitor puede reducir la calidad de la imagen y entorpecer la visión y nitidez de ciertos aspectos cruciales en las imágenes.**

**3.4. Todas las informaciones que permitan comprobar si el producto médico está bien instalado y pueda funcionar correctamente y con plena seguridad, así como los datos relativos a la naturaleza y frecuencia de las operaciones de mantenimiento y calibrado que haya que efectuar para garantizar permanentemente el buen funcionamiento y la seguridad de los productos médicos;**

**C-rando Comingo Fernández** 

DIRECTOR TECN1CO

# 9-1 Mantenimiento planificado realizado por el técnico de servicio

El Mantenimiento Planificado (PM) debería ser realizado, según lo especificado en el cuadro que (a)<br>sigue a continuación, por un representante técnico de GEMS o por personal debidamente calificado para ello. In altres a l'articles de la construction de la construction de la construction de la construction<br>De la construction de la construction de la construction de la construction de la construction de la construct

r \_.- \_.\_-- En la siguiente tabla se enumeran las tareas de mantenimiento preventivo.

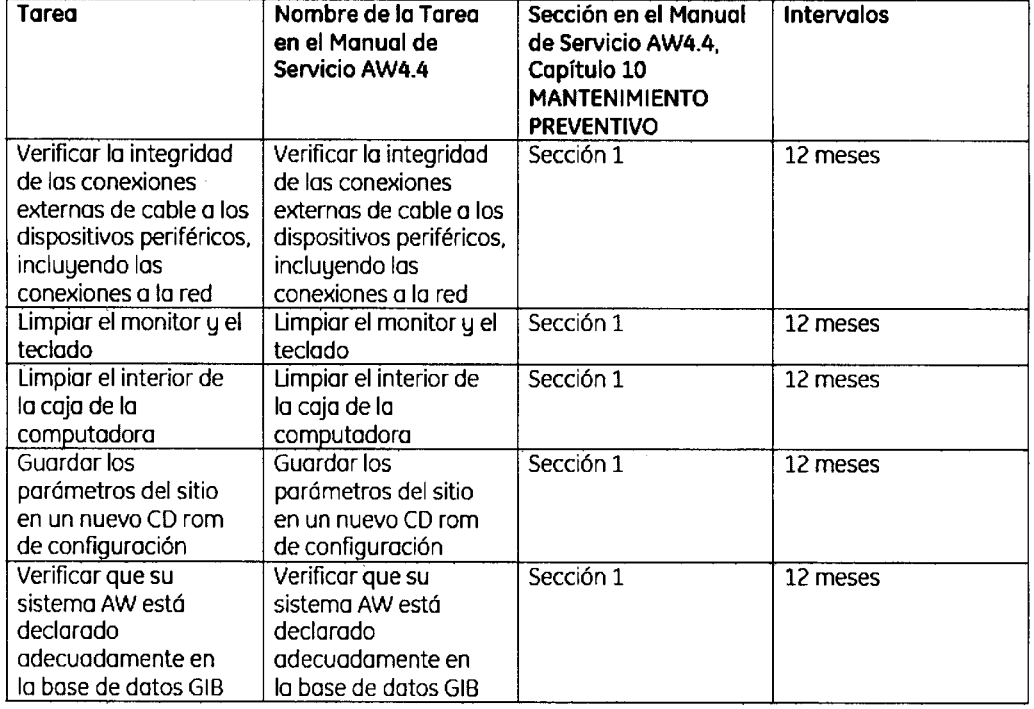

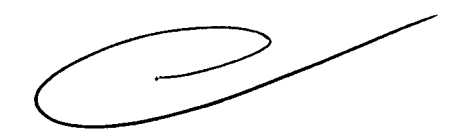

W

*-l* Ing. Eduardo Domingo Fernández

DIRECTOR TECN1CO

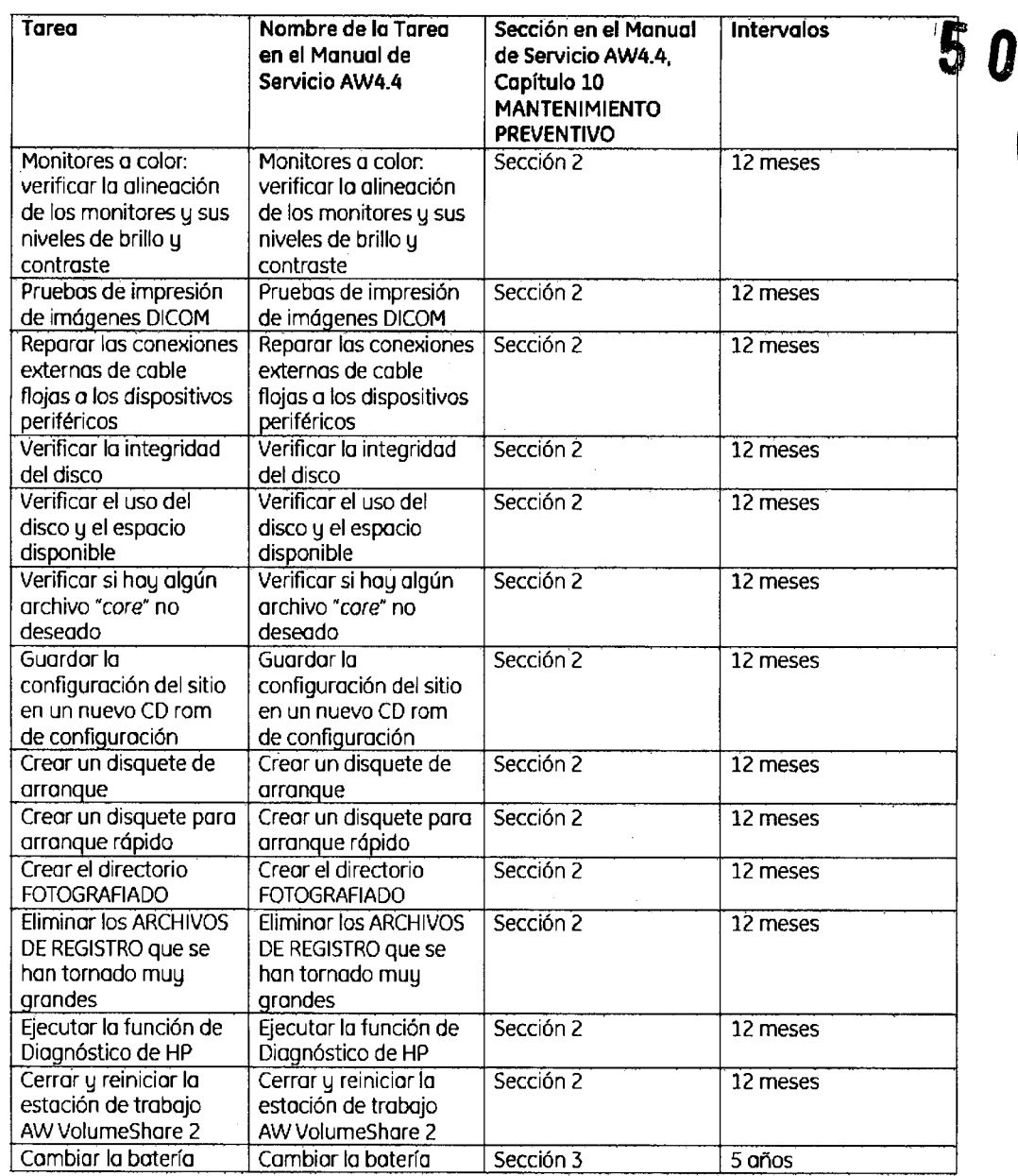

### 9-2 Garantía de calidad

Poro garantizar una calidad de imagen unifonne en la estación de PRECAUCIÓN trabajo AW, el usuario debe implementar un procedimiento de controles periódicos de garantía de calidad.

Esta sección describe las verificaciones periódicas mínimas para garantizar la calidad recomendadas por GE Medical Systems para obtener una calidad de imagen uniforme en la estación de trabajo AW durante la vida útil del equipo. Las normas locales podrían exigir controles adicionales o con mayor frecuencia.

La implementación efectiva de 105 controles de garantía de calidad y los cronogramas de mantenimiento periódico de la estación de trabajo AW quedan bajo la exclusiva responsabilidad del usuario final.

Ing, Eduardo Domingo Fernández DIRECTOR TECNICO

#### 9-2-1 Limpieza de las pantallas de los monitores

Para garantizar buenas condiciones para la revisión de imágenes, las pantallas de los monitores deben estar libres de polvo, huellas digitales u otras marcas.

#### Frecuencia recomendada de las verificaciones

A diario o en aquellos días en los que se planifica revisar imágenes clínicas.

#### Procedimiento

Verifique que cada pantalla del monitor esté libre de polvo, huellas dactilares u otras marcas que podrían interferir con la revisión de la imagen.

#### Acción correctiva

Cuando sea necesario. limpie las pantallas de los monitores con un trapo seco, suave y sin pelusas o con pañuelos de papel. Si fuera necesario. humedezca el trapo o el pañuelo de papel en agua desmineralizada.

Noto: Cualquier otro método de limpieza podría dañar la capa anti reflex de la pantalla.

#### otras acciones

Si con el método anterior no se puede quitar la suciedad u otras marcas de las pantallas, se deberá identificar el origen del problema y tomar una acción correctiva antes de realizar revisiones de imágenes clínicas con los monitores que no estén en buen estado.

#### 9-2-2 Calibración del monitor

Para mantener una calidad de imagen uniforme en la estación de trabajo AW durante la vida útil del equipo, se deben realizar controles periódicos para garantizar que los monitores estén calibrados y que los ajustes de brillo y contraste están en el nivel adecuado para la revisión de imágenes.

Para proporcionar una imagen estóndar se utilizaró el patrón de prueba de la SMPTE(Sociedad de Ingenieros de Cine y Televisión). Este patrón de prueba de la SMPTE también permite controlar fácilmente el foco, la linealidad y la geometría de la visualización.

#### Frecuencia recomendada de las verificaciones

Mensualmente y después de cualquier servicio o mantenimiento del sistema AW o cuando se traslade el sistema a otra ubicación.

#### Prerrequisitos

El patrón de prueba de la SMPTE debe estar disponible en la lista de pacientes local. Si el patrón de prueba no está instalado aún:

En el panel de control de la lista de pacientes, seleccione (Admin.) para abrir el menú Admin., luego seleccione (Install SMPTE) (Instalar SMPTE). El patrón de prueba se cargará en la lista de pacientes. Se muestra como un examen separado con el nombre "SMPTE".

#### Procedimiento

Importante: Para obtener resultados válidos, es esencial que este procedimiento sea llevado a cabo en condiciones de iluminación normales para el área donde se instalará la estación de trabajo.

• En la lista de pacientes, seleccione el examen "SMPTE"e inicie el Viewer (Visualizador! desde la barra de navegación (o haga doble clic en el nombre "SMPTE"en la lista de exámenesl.

Al principio, el patrón de prueba de la SMPTE se visualiza en la parte superior izquierda de la ventana del Viewer (presentación de 2x2). Para ampliar el patrón de prueba de modo de que ocupe todo el área de visualización (como se requiere para verificar la calibración del monitorl:

Seleccione (Layout Manager) para abrir la ventana del administrador de presentaciones, y seleccione la presentación 1x1 (pantalla completa). Vea el capítulo 5-5 "Viewer" IVisualizadorl para conocer más acerca de cómo utilizar el Administrador de presentaciones.

**La Companying Commandez**<br> **La Commandez**<br> **La Commandez** 

DIRECTOR TECNICO

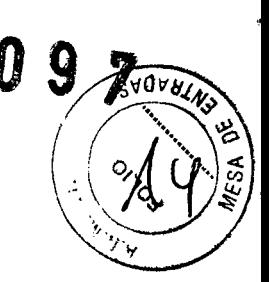

Si utiliza una configuración de dos monitores:

- Configure el primer monitor como se describe arriba.
- En el layout Manager (Administrador de presentaciones), duplique el examen "SMPn;'L arrastrándolo <sup>y</sup> soltándolo en el marco de presentación del segundo monitor. O
- Amplíe el patrón de prueba de modo que ocupe todo el área de visualización del segundo monitor.

Ahora cada monitor mostrará el patrón de prueba de la SMPTE en todo el área de visualización del Viewer.

- Verifique las configuraciones del ancho y nivel de ventana para las imágenes visualizadas: - Ancho de ventana = 100 (anotación WWJ,
	- Nivel de ventana = 1024 [anotación WLl,
- De ser necesario ajuste las configuraciones W/L utilizando el botón central del ratón o las anotaciones activas. Vea el capítulo 5-5 "Viewer" (Visualizador) para conocer más acerca de cómo ajustar el ancho y nivel de ventana.

Noto: Asegúrese de que el ancho y nivel de ventana coincidan *exactamente* con las configuraciones especificadas.

- Considere las siguientes características en la imagen visualizada (vea la ilustración en la página 588):
	- Verifique que el contraste 0%-5% (al esté visible.
	- Verifique que el contraste 95%-100% (b) esté visible.
	- Verifique que cada pasaje de nivel de 10% de color gris (cuadrado) de 0% a 100% pueda distinguirse con claridad desde los cuadrados adyacentes (c).
	- Verifique que todos los patrones de pares de líneas, tanto en el centro (d) y en cada extremo (el, puedan distinguirse con claridad, inclusive el espacio más pequeño entre las líneas.

Nota: esto se refiere a los pares de líneas en blanco y negro, no a los pares de líneas adyacentes de bajo contraste.

• Si su estación de trabajo está equipada con dos monitores, repita esta verificación para el segundo monitor.

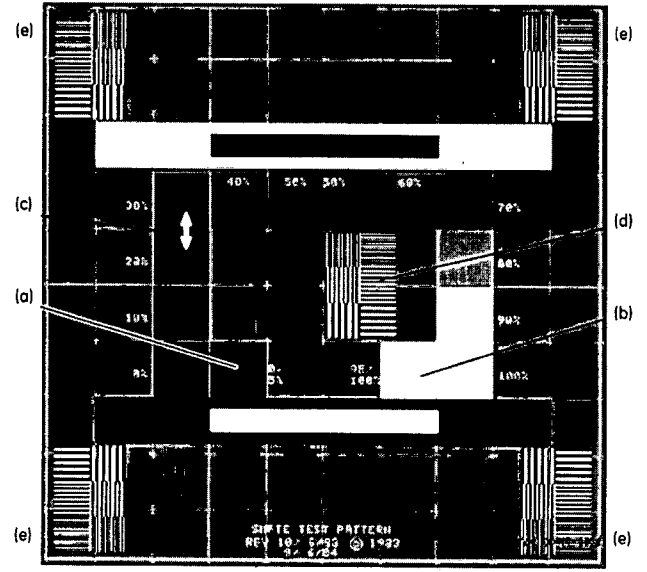

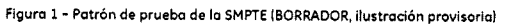

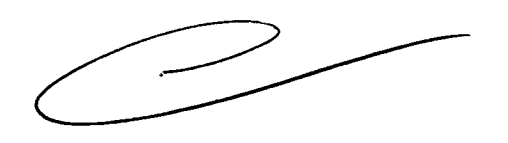

*Lr---J*

Ing, Eduardo Domingo Femández DIRECTOR TECNICO

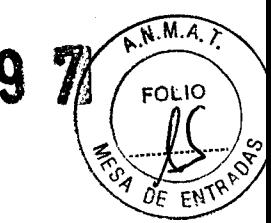

#### Resultados esperados

Los contrastes 0%-5% y 95%-100% estarán visibles y cada pasaje de la escala de grises de 10% de 0% a 100% se podrá distinguir desde los cuadrados adyacentes. Se podrán distinguir los patrones de pares de líneas en el centro y en los extremos de la imagen de la prueba SMPTE. Si el monitor cumple con estas condiciones estará correctamente calibrado.

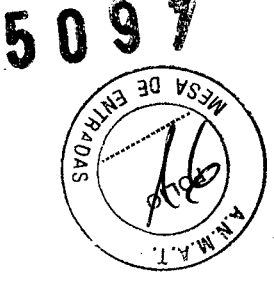

#### Acción correctiva

Si no se pueden distinguir todos los pasajes de contraste con claridad. utilice el procedimiento que se describe a continuación para ajustar el contraste y el brillo del monitor que no funciona correctamente.

Si los resultados siguen siendo insatisfactorios. o si hay alguna otra falla [patrones de pares de líneas sin distinción, errores de linealidad o geometría, rayas de color, etc.), comuníquese con su técnico de servicio GE.

Ajuste del contraste y brillo

• Localice los botones de control de contraste y brillo en el frente del monitor, debajo de la pantalla.

Cuando presiona alguno de los botones. aparecerá un menú OSD(Visualización en la pantalla). Este menú desaparecerá automáticamente luego de unos segundos. Si el menú interfiere con la visualización del patrón SMPTE,vea las instrucciones en el manual del usuario del monitor sobre cómo moverlo a un lugar diferente de la pantalla.

Si su configuración incluye uno o dos monitores LCD (pantalla de cristal líquido), utilice el siguiente procedimiento:

- Establezca el *brillo* al máximo valor (100).Elcontraste 95%-100% (bl debe estar visible. El brillo puede ajustarse a un valor menor de ser necesario. según las preferencias del usuario.
- Establezca el contraste al valor mínimo (o), luego auméntelo lentamente hasta que el contraste 0%-5% (al pueda distinguirse. No aumente más el contraste: así el contraste 95%-100% será invisible.

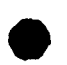

#### Otras acciones

Si el monitor aún funciona incorrectamente luego de la acción correctiva descripta, se deberá identificar el origen del problema y tomar una acción correctiva antes de realizar revisiones de imágenes clínicas con los monitores que no estén en buen estado. Comuníquese con su técnico GE si requiere un ajuste o calibración que no sea el ajuste básico de brillo y contraste mencionado arriba.

Registracián

Registre los resultados en una tabla como se muestra a continuación.

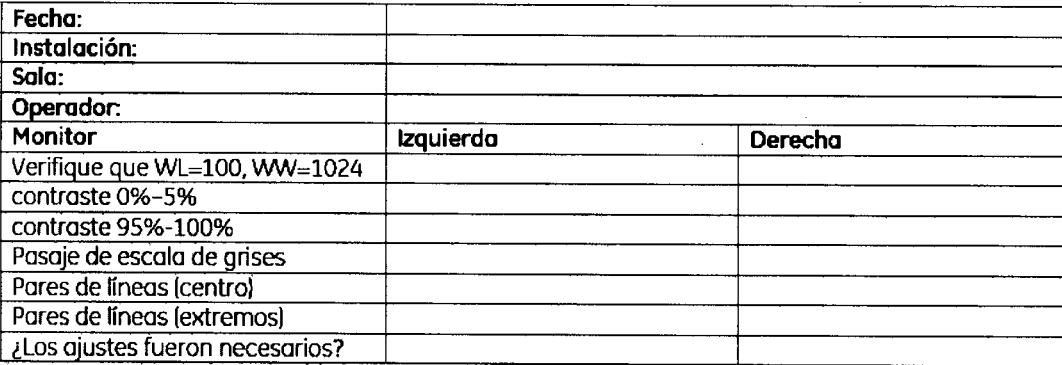

lig. *Latieroc Domingo Fernandez* 

CIRéCiOR TECNJCO

3.5. La información útil para evitar ciertos riesgos relacionados con la implantáción del producto médico;

#### Uso dentro del entrono del paciente

Todos los componentes del sistema están diseñados para su uso apropiado dentro del entorno del paciente, y adicionalmente cumplen con las relevantes normas (UL 2601, lEC 60601-1).

3.6. La información relativa a los riesgos de interferencia recíproca relacionados con la presencia del producto médico en investigaciones o tratamientos específicos;

No Aplica.

3.7. Las instrucciones necesarias en caso de rotura del envase protector de la esterilidad y si corresponde la indicación de los métodos adecuados de reesterilización;

No Aplica.

3.8. Si un producto médico está destinado a reutilizarse, los datos sobre los procedimientos apropiados para la reutilización, incluida la limpieza, desinfección, el acondicionamiento y, en su caso, el método de esterilización si el producto debe ser reesterilizado, así como cualquier limitación respecto al número posible de reutilizaciones.

No Aplica.

En caso de que los productos médicos deban ser esterilizados antes de su uso, las instrucciones de limpieza y esterilización deberán estar formuladas de modo que si se siguen correctamente, el producto siga cumpliendo los requisitos previstos en la Sección 1 (Requisitos Generales) del Anexo de la Resolución GMC N° 72/98 que dispone sobre los Requisitos Esenciales de Seguridad y Eficacia de los productos m'édicos;

No Aplica.

**Laurdo Domingo Fernández.**<br>
Lng. Eduardo Domingo Fernández.

DIRECTOR TECNICO

**509** 3.9. Información sobre cualquier tratamiento o procedimiento adicional que realizarse antes de utilizar el producto médico (por ejemplo, esterilización, montaje<sup>c</sup> final, entre otros);

Cuando varios usuarios trabajan regularmente en la misma estación de trabajo AW VolumeShare 2. se puede configurar el sistema para que cada usuario tenga un acceso separado. Así, cada usuario podrá configurar la estación de trabajo conforme sus preferencias y requisitos individuales. Cuando finaliza la sesión, las configuraciones y preferencias del usuario se guardan en la estación de trabajo, de manera de que estén disponibles la próxima vez que éste inicie la sesión, sin 'importar los cambios introducidos por otros usuarios durante el intervalo. Cuando inicia la sesión de trabajo, el usuario obtiene acceso a la base de datos de los pacientes y a todas las funciones y características del sistema AW luego de ingresar su nombre de usuario y la contraseña asociada en la ventana de inicio de sesión ("Welcome"). Las contraseñas se utilizan para identificar a cada usuario en particular y para evitar accesos no autorizados a 105 datos de pacientes o modificaciones no voluntarias de las configuraciones individuales del usuario. Los usuarios deben procurar no divulgar su contraseña y cambiarla con regularidad.

Nota: Sino se define un usuario en particular (como en el caso posterior a la instalación del software o si la característica no lo requiere), el nombre de usuario predeterminado es *sdc* y la contraseña predeterminada es *adw4.4*. El administrador puede cambiar esta contraseña de ser necesario.

Cuando cierre, todas las aplicaciones y actividades se detienen.

Si cierra la estación de trabajo con frecuencia. los componentes del sistema se desgastarán innecesariamente. y por ello esto no se recomienda. La estación de trabajo debe apagarse por completo sólo para mantenimiento, para agregar o quitar un dispositivo externo, o para trasladarla. Sin embargo, si *cierra ocasionalmente la estación de trabajo,* se *lIevarón a cabo varias tareas de "ordenamiento <sup>N</sup> tales como la eliminación de archivos temporales, etc., lo que permitiró asegurar la continuidad de su móximo rendimiento.*

l

'

AVISO NUNCA apague la estación de trabajo sin antes realizar el procedimiento de cierre aquí descripto.

Para cerrar el sistema:

- Abra el menú (Systeml (Sistemal de la Lista de pacientes y seleccione [Shutdown] (Cierre)
- Aparecerá una ventana que le preguntará, *¿Realmente desea CERRARel sistema?*
- Haga clic en (Yes) (SI) para continuar o en (No) para cancelar la operación.

Si hace clic en (Yes) (Sí), se detienen todas las aplicaciones y actividades y se borra la pantalla. El sistema está en el estado de Cierre: la estación de trabajo está totalmente cerrada. En este estado se puede agregar o quitar un dispositivo externo o trasladar la estación de trabajo.<br> **En este estado se puede agregar o quitar un dispositivo externo o trasladar la estación de trabajo.**<br> **La base de datos** 

3.10.Cuando un producto médico emita radiaciones con fines médicos, la información relativa a la naturaleza, tipo, intensidad y distribución de dicha radiación debe ser descripta;

*/' I* Ing. Eduardo Domingo Fernández

DIRECiOR TECNICO

Las instrucciones de utilización deberán incluir además información que permita a *sP'Oi>'~* personal médico informar al paciente sobre las contraindicaciones y las precaucio que deban tomarse. Esta información hará referencia particularmente a:<sup>1</sup>  $\mathbb{R} \left( \mathbb{Z}^{\prime} \right)$ 

3.11. Las precauciones que deban adoptarse en caso de cambios del funcionamien del producto médico;

#### 6-1 Falla en el suministro de energía

Luego de un cierre abrupto (por una falla en el suministro de energía, o por apagar la estación de trabajo por equivocación cuando no se encuentra en el estado de cierre]:

- Primero apague todos los interruptores de energía (de la estación de trabajo y de los equipos externos).
- Desconecte el cable de alimentación de la computadora lesto es necesario ya que el botón de suministro de energía de la computadora no funciona luego de una falla].
- Cuando recupere el suministro de energía, reinicie el sistema. Vuelva a conectar el cable de alimentación a la computadora sólo DESPUÉS de encender todos los equipos externos.

Un cierre abrupto puede provocar una corrupción en la base de datos, si se estaba ejecutando una operación en la misma (guardado, transferencia de imágenes).

3.12. Las precauciones que deban adoptarse en lo que respecta a la exposición, en condiciones ambientales razonablemente previsibles, a campos magnéticos, a influencias eléctricas externas, a descargas electrostáticas, a la presión o a variaciones de presión, a la aceleración a fuentes térmicas de ignición, entre otras;

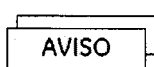

~ Los modelos de monitor utilizados con la estación de trabajo AW *no* cuentan con blindaje magnético. Si se coloca la caja que contiene el monitor o la estación de trabajo desembalada cerca de un campo magnético MR (dentro de la línea de 1,3 Gauss) se provocarán daños permanentes en el monitor, y la garantía podría quedar invalidada.

#### Energía de radio frecuencia

Este equipo genera, usa y puede irradiar energía de radio frecuencia. El equipo puede causar interferencia de radio frecuencia a otros aparatos médicos y no médicos y a aparatos de radio comunicación.

Para suministrar una protección razonable contra dicha interferencia, este producto cumple con el límite de emisiones para el Grupo 1, Directiva de Aparatos Médicos Clase A, tal y como se menciona en EN60601-1-2. Sin embargo, no hay garantía de que no ocurra interferencia alguna en una instalación en particular.

*C-r-/*

 $\phi \searrow \searrow\circ$ 

Ing Eduardo Domingo Fernández DIRECTOR TECNICO

Si el equipo causa interferencia (lo cual se puede determinar encendiendo y apagando equipo), el usuario (personal de servicio calificado) debe intentar corregir el problema poniendo en práctica una o más de las siguientes acciones:

- reoriente o reubique el aparato (s) afectado (s)
- aumente la separación entre el equipo y el aparato afectado
- alimente al equipo desde un contacto diferente al del aparato afectado
- consulte al punto de compra o al representante de servicio para mas sugerencias

El fabricante no es responsable por ninguna interferencia causada por el uso de cables de interconexión diferentes a los recomendados o por cambios o modificaciones no autorizadas al equipo. Los cambios o modificaciones no autorizados pueden causar la cancelación de la autorización al usuario para operar el equipo.

Para cumplir con las regulaciones acerca de interferencia electromagnética para Aparatos FCC Clase A, todos los cables de interconexión a aparatos periféricos deben ser protegidos y debidamente puestos a tierra. El uso de cables que no estén debidamente protegidos o debidamente aterrizados puede ser causa de interferencia en radio frecuencia lo cual es una violación a las regulaciones de FCC.

No use aparatos que intencionalmente transmitan señales RF (Teléfonos celulares, radio transmisores, o productos controlados por radio) cerca del equipo ya que puede causar que su desempeño no sea lo publicado en las especificaciones. Apague este tipo de equipos cuando se encuentren cerca del equipo GE.

El personal médico a cargo del equipo es responsable de ordenar a los técnicos, pacientes u otras personas qué pueden estar cerca del equipo a que cumplan completamente con el requerimiento anterior.

3.13. Información suficiente sobre el medicamento o los medicamentos que el producto médico de que trate esté destinado a administrar, incluida cualquier restricción en la elección de sustancias que se puedan suministrar;

 $509/200$ 

ing. Eduardo Domingo Fernández DIRECTOR TECNICO

No Aplica

3.14. Las precauciones que deban adoptarse si un producto médico presenta un riesgo no habitual específico asociado a su eliminación;

**50** 

#### Reciclaje:

#### Maquinas o accesorios al término de su vida útil:

La eliminación de maquinas y accesorios debe estar de acuerdo con las regulaciones nacionales para el procesamiento de desperdicios.

Todos los materiales y componentes que pongan en riesgo el medio ambiente deben ser removidos al término de la vida útil de las maquinas y accesorios (ejemplos: baterías celulares secas o mojadas, aceite transformador, etc.).

Por favor consulte a su representante local de GE Sistemas Médicos antes de desechar estos productos.

#### Materiales de empaque:

Los materiales utilizados para empacar nuestros equipos son reciclables. Deben ser recolectados y procesados de acuerdo con los reglamentos en vigor en el país donde las maquinas o accesorios son desempacados.

3.15. Los medicamentos incluidos en el producto médico como parte integrante del mismo, conforme al ítem 7.3. del Anexo de la Resolución GMC N° 72/98 que dispone sobre los Requisitos Esenciales de Seguridad y Eficacia de los productos médicos;

No Aplica

3.16. El grado de precisión atribuido a los productos médicos de medición.

No Aplica

Lr-J ,ng, *Eduardo Domingo Femánd<sup>Q</sup> '*

DIRECTOR TECNICO